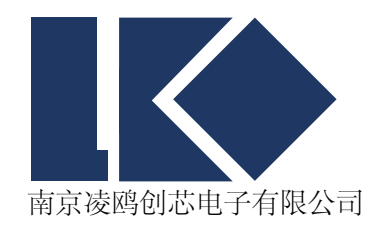

# *LKS32MC08x\_*在线升级

@ 2019, 版权归凌鸥创芯所有 机密文件,未经许可不得扩散

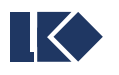

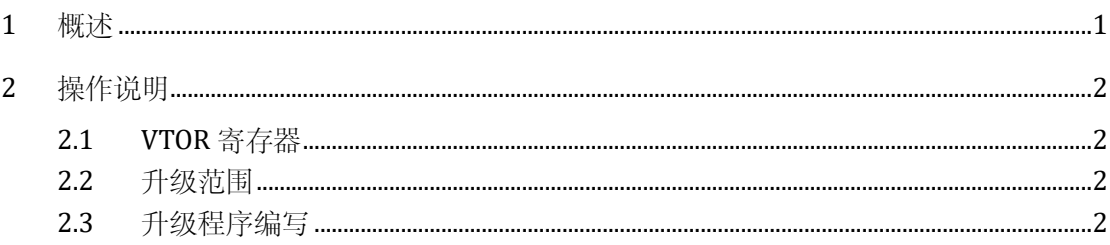

目录

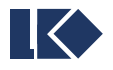

 $\,$ ii

## <span id="page-2-0"></span>**1** 概述

LKS32MC08x 在线升级功能实现。

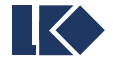

### <span id="page-3-0"></span>**2** 操作说明

LKS32MC08x 在线升级功能实现,分成如下几个知识点

#### <span id="page-3-1"></span>**2.1 VTOR** 寄存器

LKS32MC08x 系列芯片, 包含了 VTOR 寄存器, 该寄存器的用途是, 实现中断向量表入口地址 重定义。

IAP 模式,实现中断向量表的重映射。在 LKS32MC08X 系列芯片中,包含了系统寄存器 VTOR, 其地址为 0xE000\_ED08。用于重新映射中断向量表入口地址。

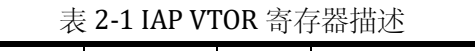

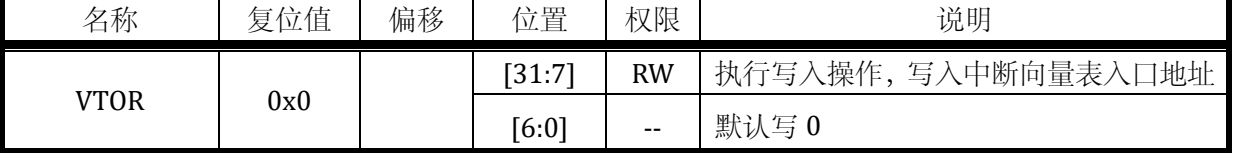

默认值为 0x0, 此时中断向量表入口地址为 0x0。当写入非 0 值时, 中断向量表入口地址将映 射到写入值对应的地址上,立即生效。

#### <span id="page-3-2"></span>**2.2** 升级范围

因为有 VTOR 寄存器, 那么可以实现对整个 FLASH 空间全部升级。此时, 需要跳转到 RAM 空 间(此区域需提前加载升级程序), 通过对 FLASH 寄存器的配置, 擦除整个 FLASH 的内容, 新的 FLASH 的内容,可以通过 UART/I2C/SPI/CAN 等,传递升级数据到 RAM, 通过 RAM 中的程序实现 对 FLASH 的编程。

同理,我们可以实现对 FLASH 空间部分升级。此时,用户可以跳转到 FLASH 非升级区间(此 区域需有在线升级的程序), 通过配置 FLASH 控制寄存器实现 FLASH 升级区域的擦除, 可以通过 UART/I2C/SPI/CAN 等,传递升级数据,程序实现对 FLASH 的编程。

#### <span id="page-3-3"></span>**2.3** 升级程序编写

第二小节说明了升级程序,可以在 RAM 执行(全擦除 FLASH), 也可以在 FLASH 执行(部分

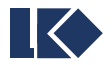

擦除 FLASH)。对应的升级程序的编译环境也会不同。一般而言,选择部分擦除 FLASH 的方式。防 止全擦除,在升级过程中发生掉电等事件,导致升级失败,整个 FLASH 无程序。

部分升级,一般在应用程序里面,开辟一块区间,专门用来存放在线升级函数。通过定义这个函数 的属性,指定到 FLASH 某个区间。当需要在线升级的时候

- ➢ 关闭中断,配置 VTOR,选择新的中断入口地址。或者,直接关闭中断
- ➢ 跳转到在线升级函数,执行升级操作
- ➢ 完成升级,还原 VTOR,配置为正常的中断入口地址。返回到升级后的程序,开始执行

在线升级函数,指定 FLASH 存放点,如下配置

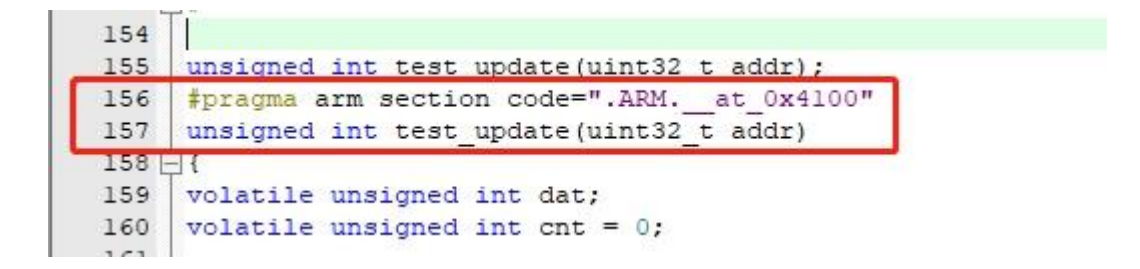

截图声明了,test\_update(uint32\_t addr);这个在线升级函数放到 0x4100 地址(用户可以根据实际情 况,自行安排)

跳转函数,如下配置:

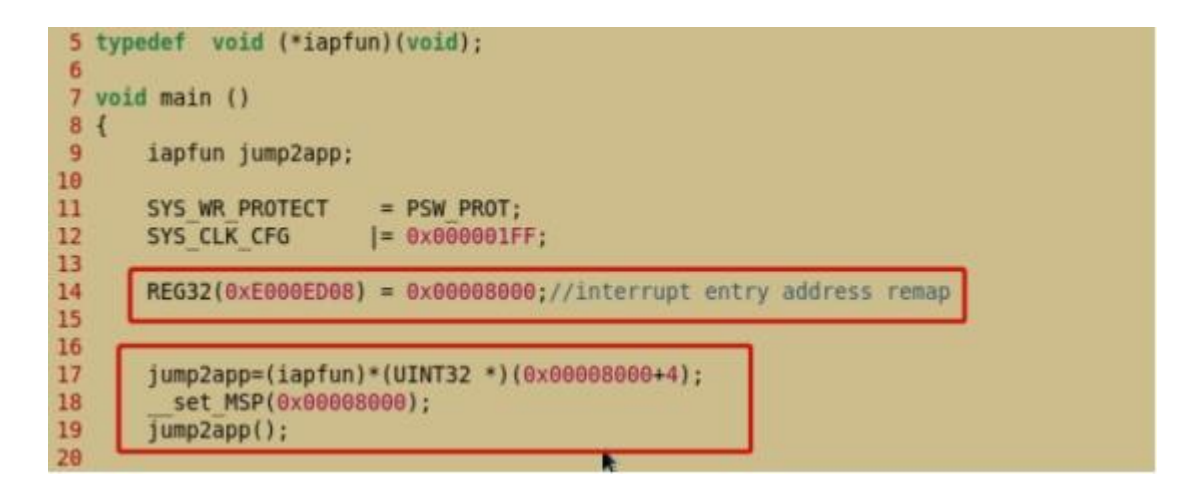

第一个红框,举例了 VTOR 寄存器的配置方法。 第二个红框,指定跳转地点和栈顶指针。

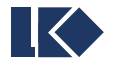